## **Configuration NetumScan \* pour Lettre Suivie – La Poste**

**[https://sum.fr/scanner](https://sum.fr/scanner-nouveau-lettre-suivie-la-poste.html)-nouveau-lettre-suivie-la-poste.html**

**\*<https://amzn.to/450wcIO>**

1.

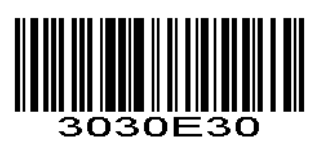

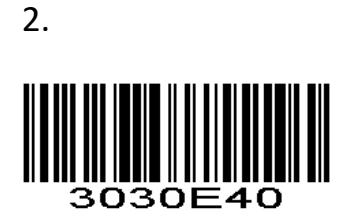

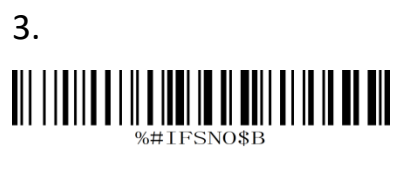

Factory Reset

 4. 

**French Keyboard**

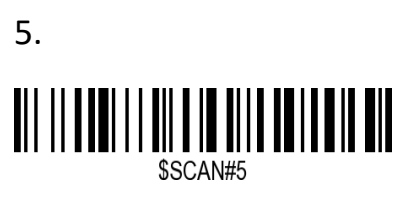

Hide Barcode Start Chars

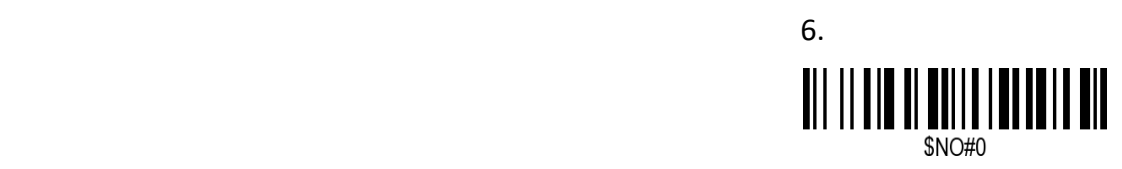

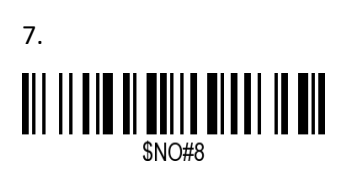

entration of the contract of the state of the state of the state of the state of the state of the state of the

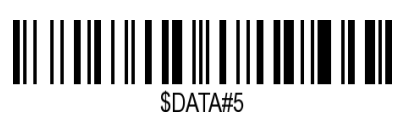

Enable Hide Barcode Start Char

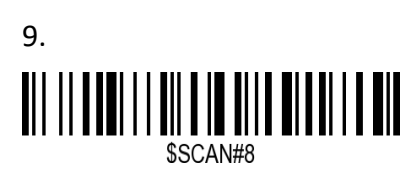

Hide Barcode End Chars

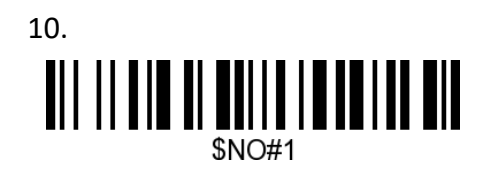

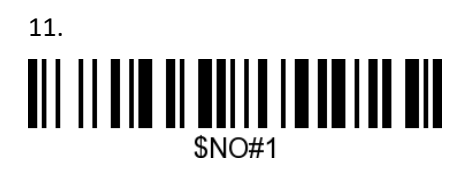

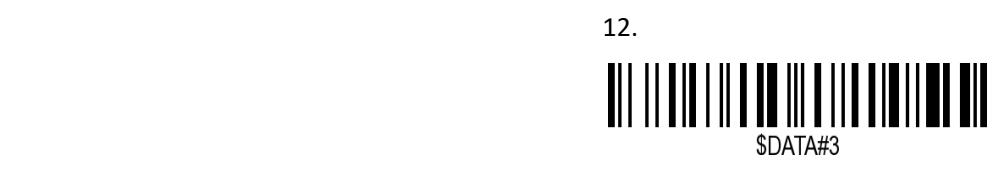

Enable Hide Barcode End Char

13. 

**French Keyboard**